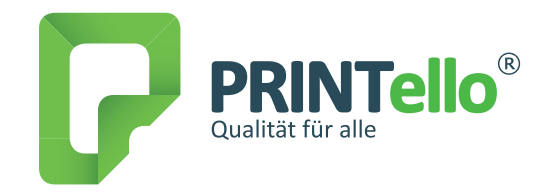

#### 1.

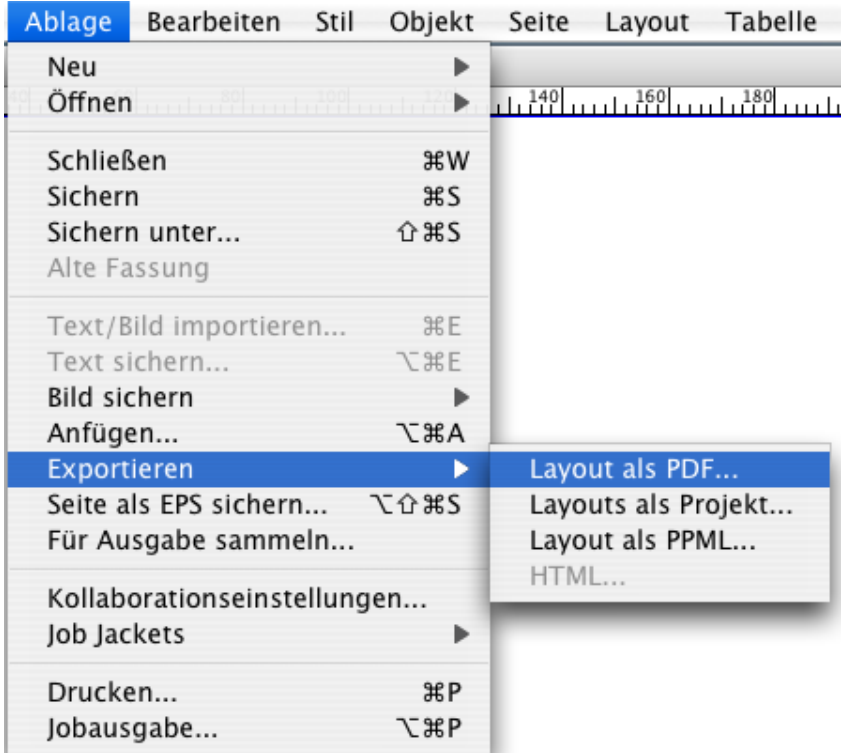

#### 2.

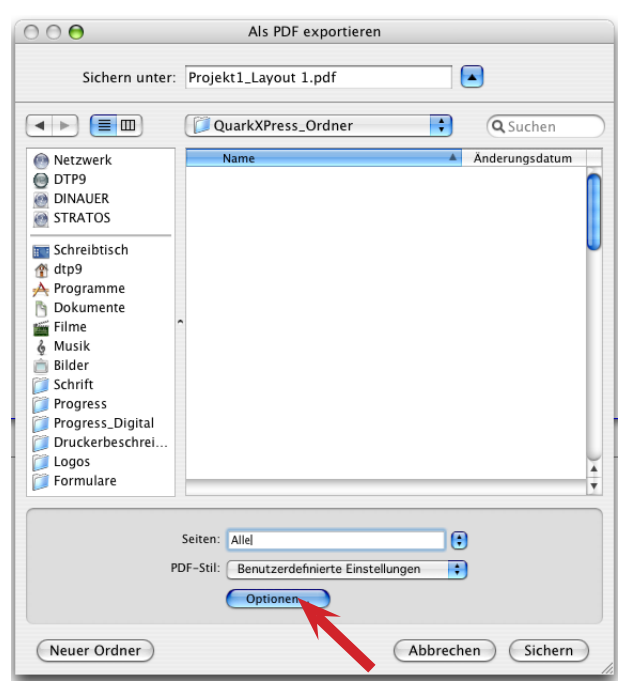

Auf Optionen klicken und PDF-Export-Einstellungen anlegen.

# www.**PRINTello**.de

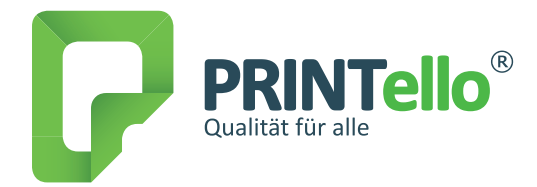

### 3.

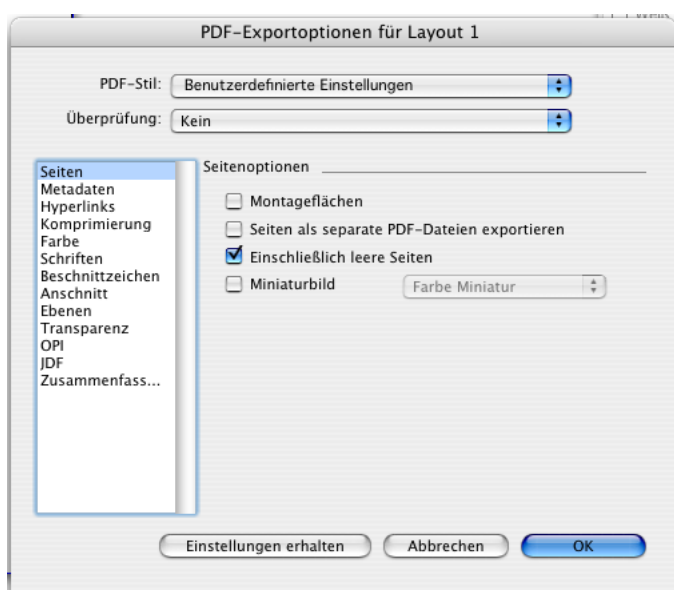

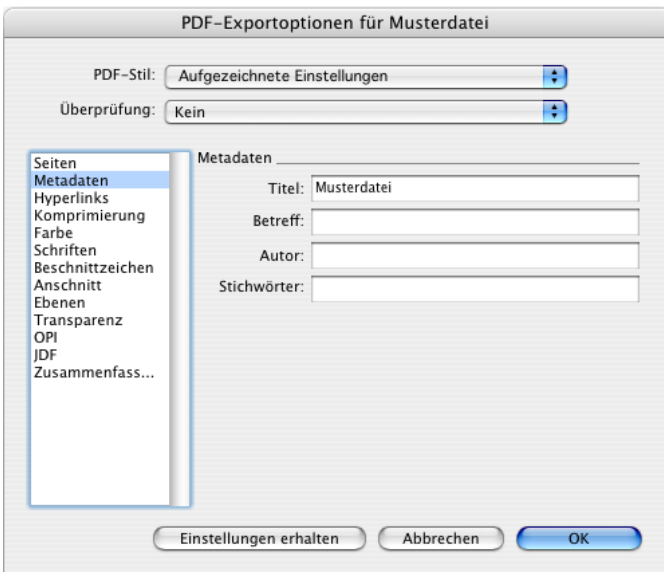

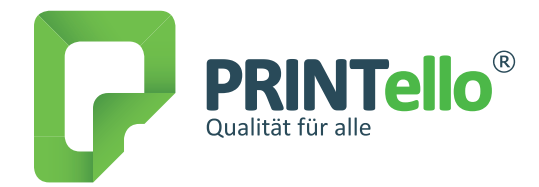

#### 5.

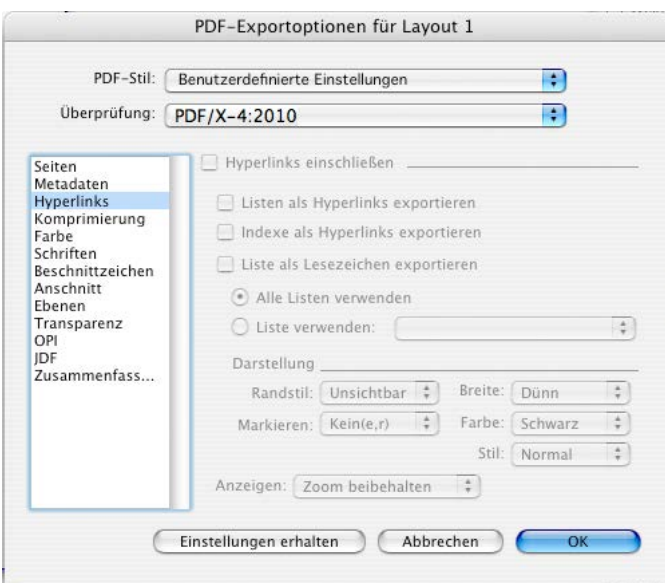

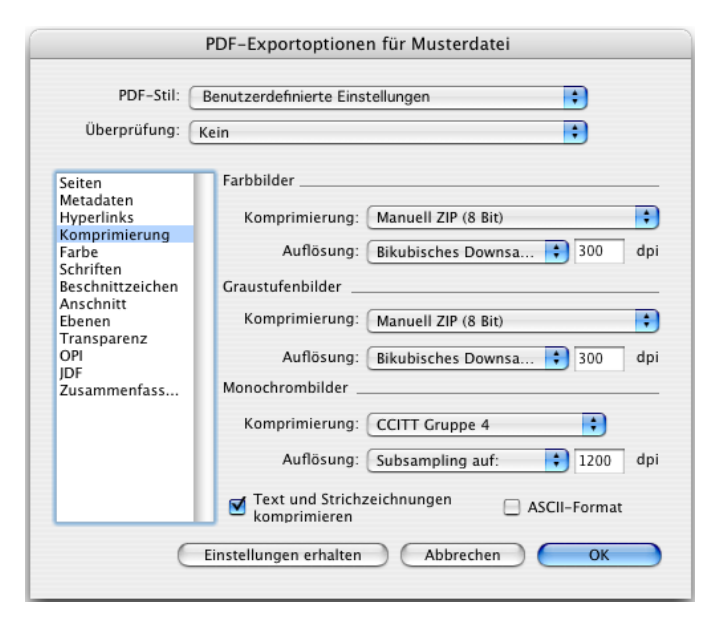

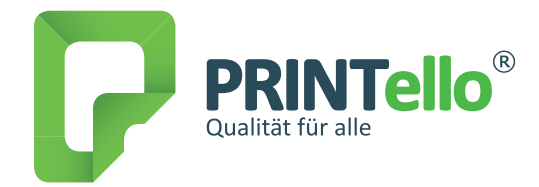

### 7.

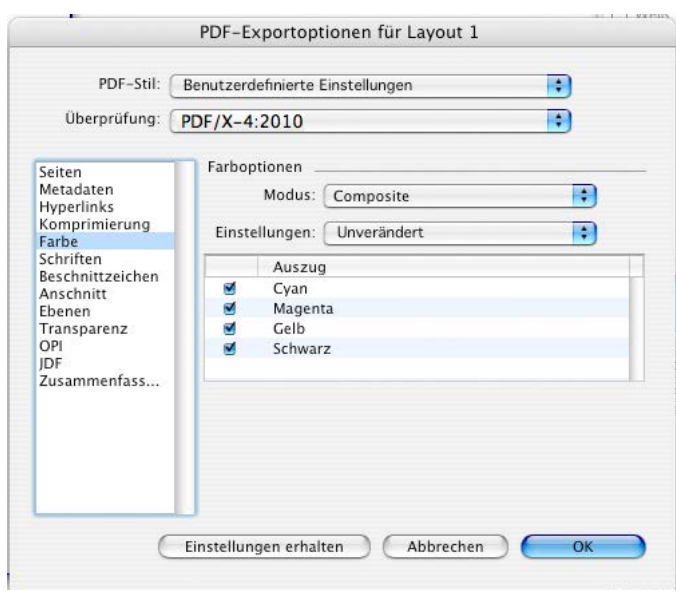

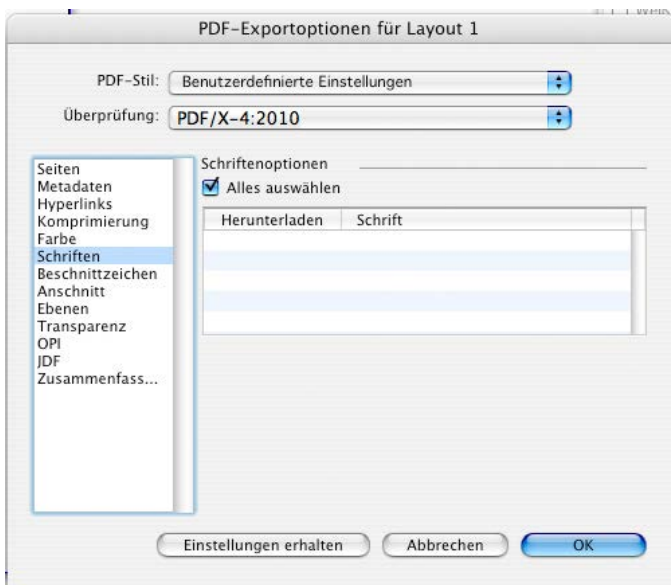

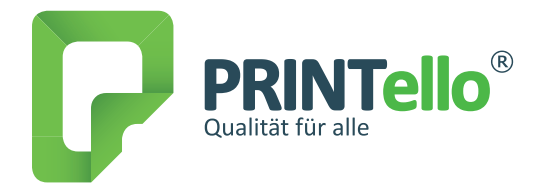

#### 9.

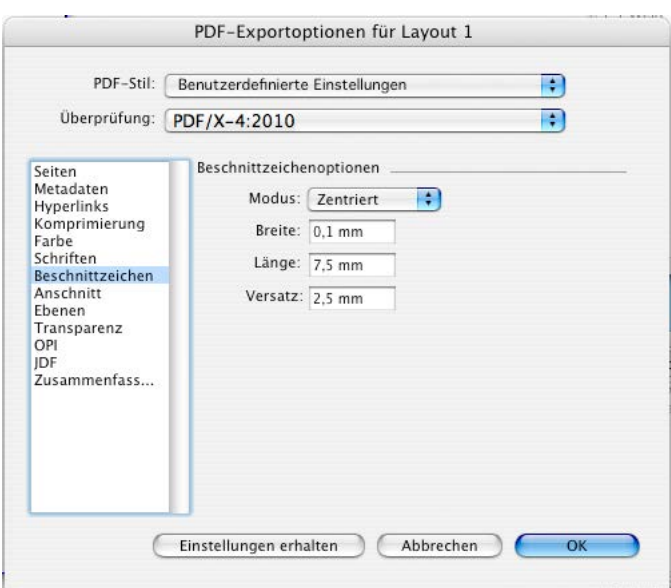

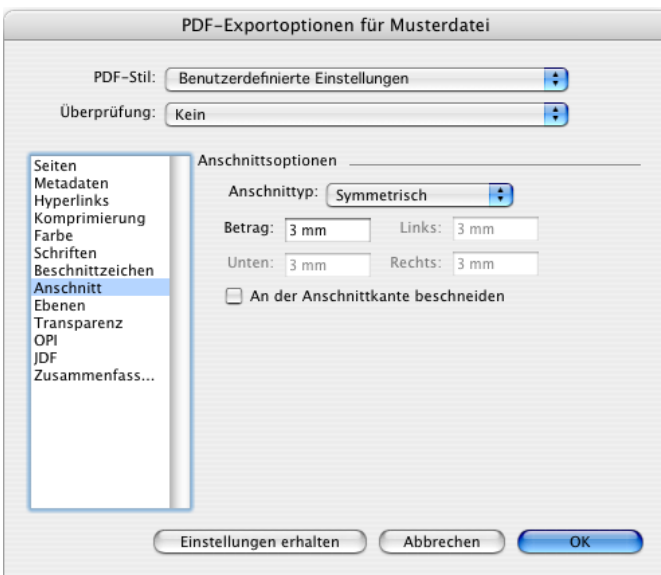

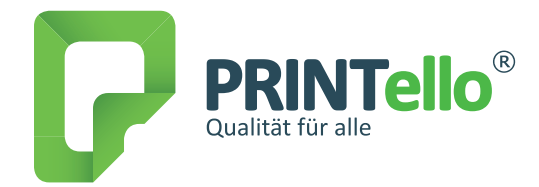

#### 11.

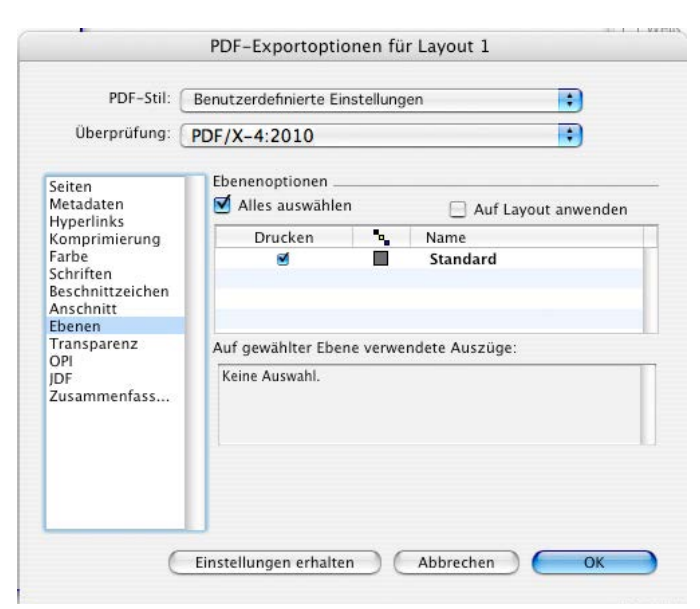

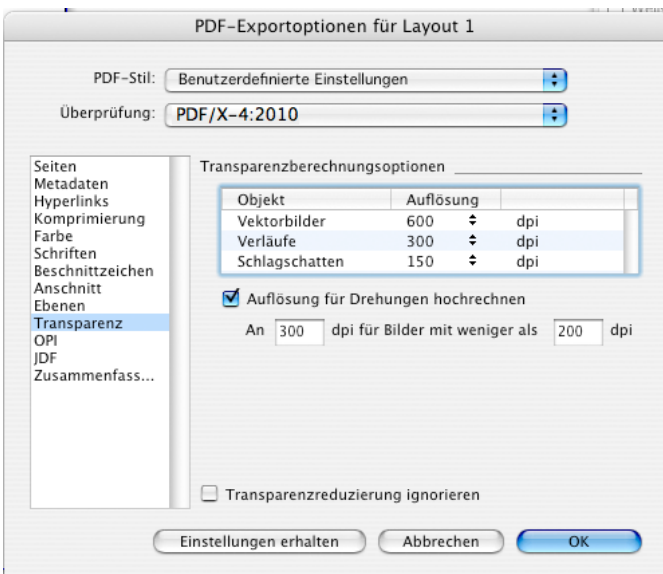

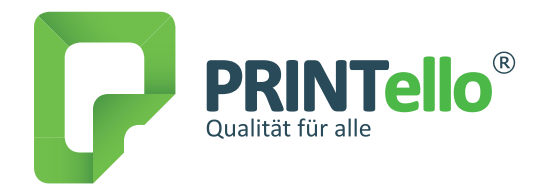

#### 13.

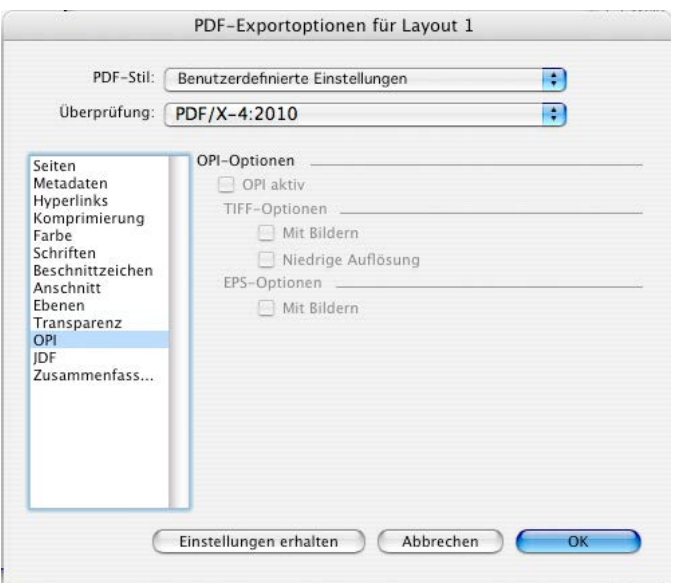

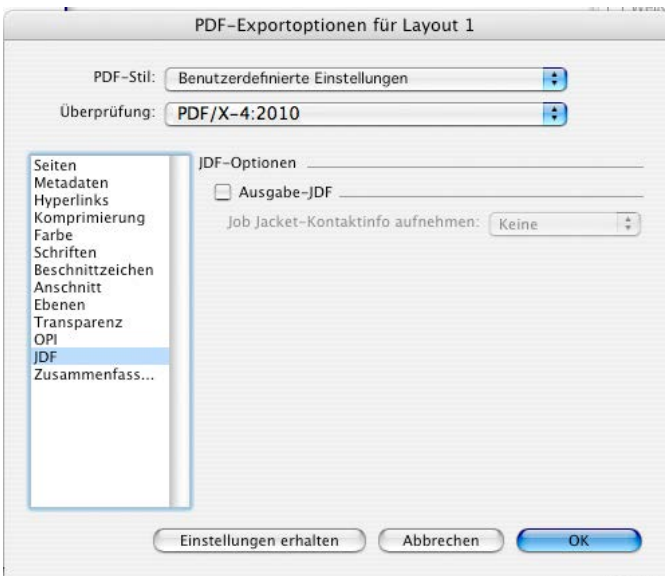